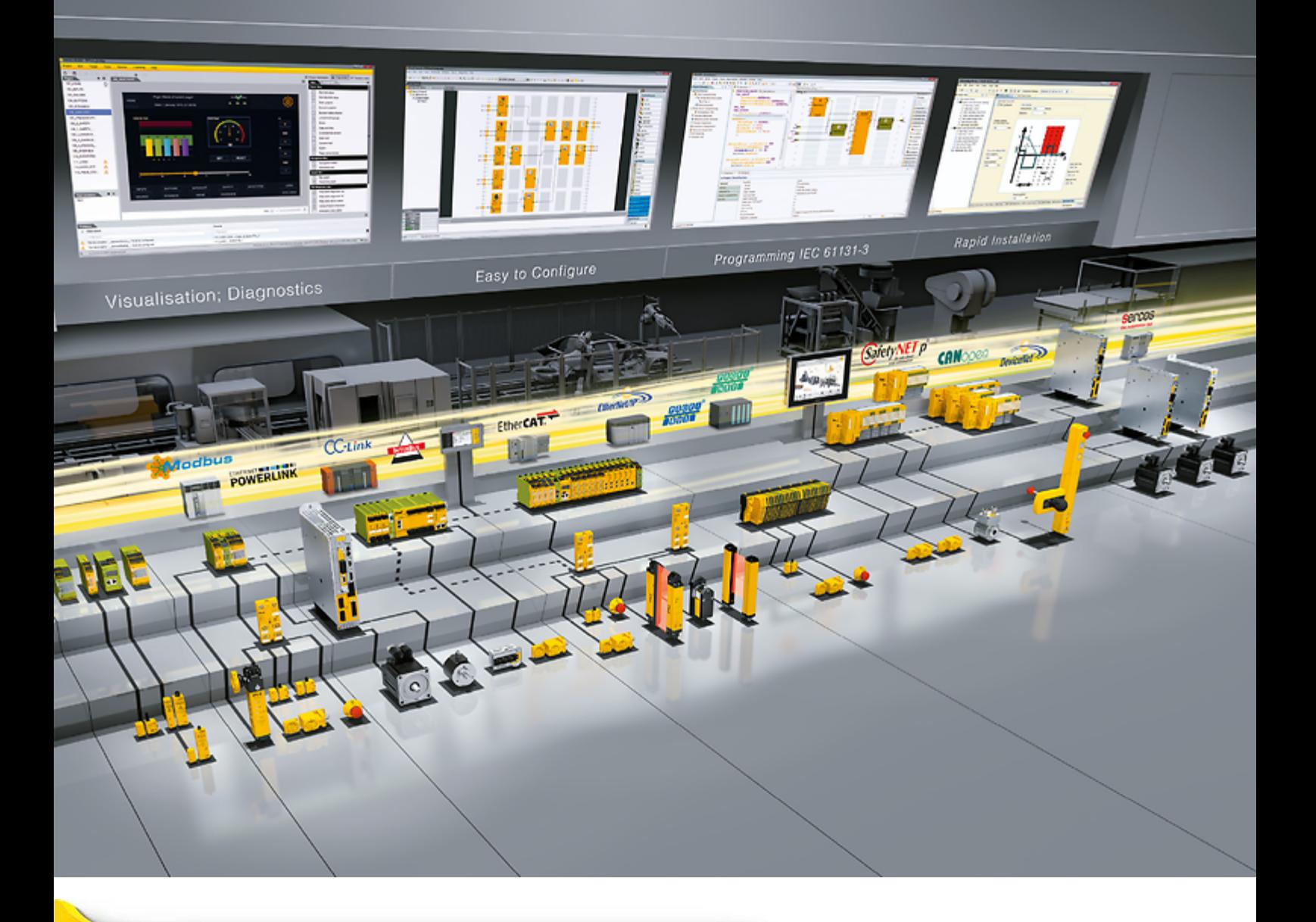

# **SDD ES PROFINET**

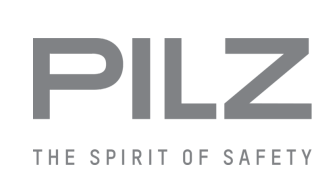

▶ PSEN sensor technology

This document is the original document.

All rights to this documentation are reserved by Pilz GmbH & Co. KG. Copies may be made for the user's internal purposes. Suggestions and comments for improving this documentation will be gratefully received.

Source code from third-party manufacturers or open source software has been used for some components. The relevant licence information is available on the Internet on the Pilz homepage.

Pilz®, PIT®, PMI®, PNOZ®, Primo®, PSEN®, PSS®, PVIS®, SafetyBUS p®, SafetyEYE®, SafetyNET p®, the spirit of safety® are registered and protected trademarks of Pilz GmbH & Co. KG in some countries.

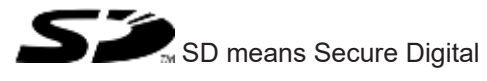

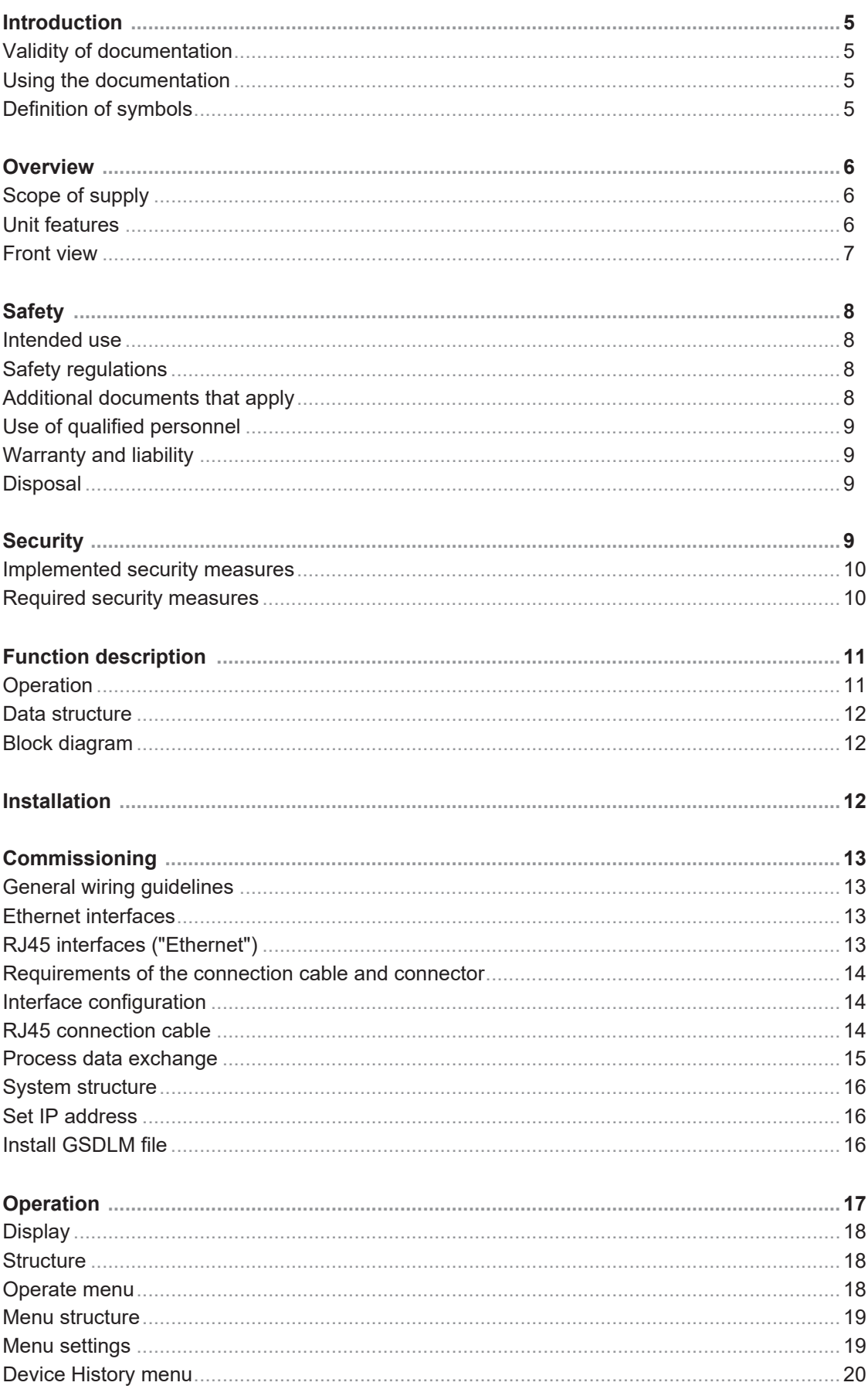

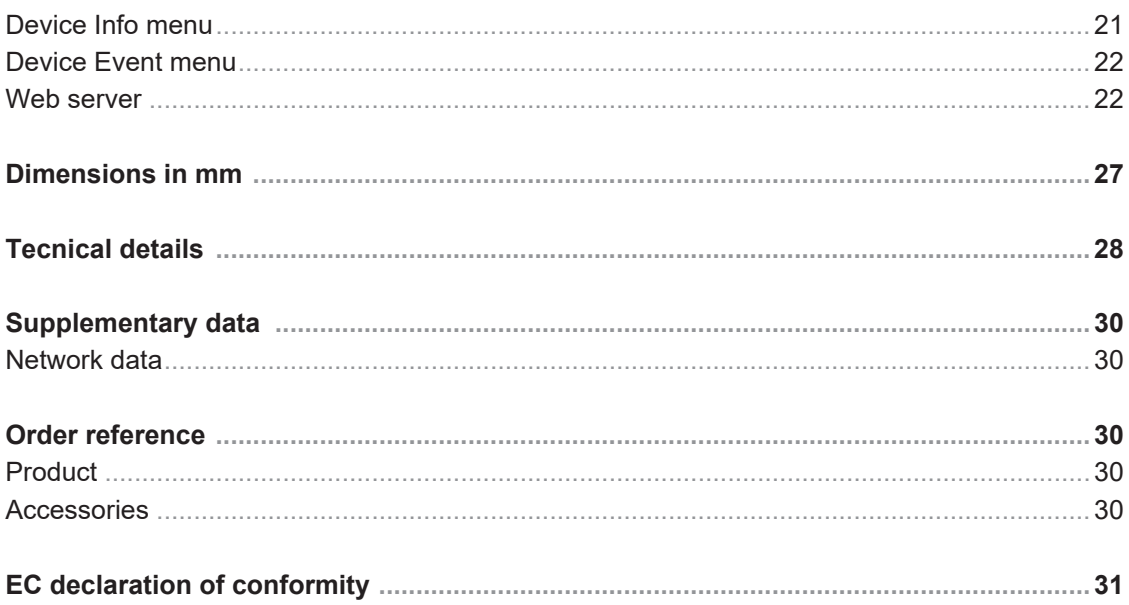

# **Introduction**

#### **Validity of documentation**

This documentation is valid for the product SDD ES PROFINET. It is valid until new documentation is published.

This operating manual explains the function and operation, describes the installation and provides guidelines on how to connect the product.

#### **Using the documentation**

This document is intended for instruction. Only install and commission the product if you have read and understood this document. The document should be retained for future reference.

#### **Definition of symbols**

Information that is particularly important is identified as follows:

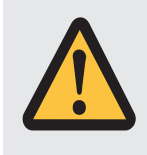

#### **DANGER!**

This warning must be heeded! It warns of a hazardous situation that poses an immediate threat of serious injury and death and indicates preventive measures that can be taken.

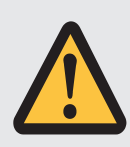

#### **WARNING!**

This warning must be heeded! It warns of a hazardous situation that could lead to serious injury and death and indicates preventive measures that can be taken.

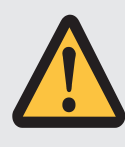

#### **CAUTION!**

This refers to a hazard that can lead to a less serious or minor injury plus material damage, and also provides information on preventive measures that can be taken.

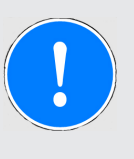

#### **NOTICE**

This describes a situation in which the product or devices could be damaged and also provides information on preventive measures that can be taken. It also highlights areas within the text that are of particular importance.

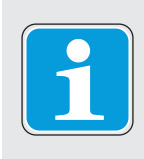

#### **INFORMATION**

This gives advice on applications and provides information on special features.

## **Overview**

#### **Scope of supply**

▶ Fieldbus module SDD ES PROFINET

#### **Unit features**

SDD ES PROFINET is an active subscriber (Master) of Safety Device Diagnostics

- ▶ Backlit display
- } LEDs for
	- Supply voltage
	- Fieldbus interface
	- Safety states and diagnostic information for the safety devices
	- Error
- } Multifunction switch for menu control
- } Plug-in connection terminals: Either spring-loaded terminal or screw terminal available as an accessory (see Order references for accessories).
- } 6 contacts that can be used as input contacts and/or output contacts (GPIO)

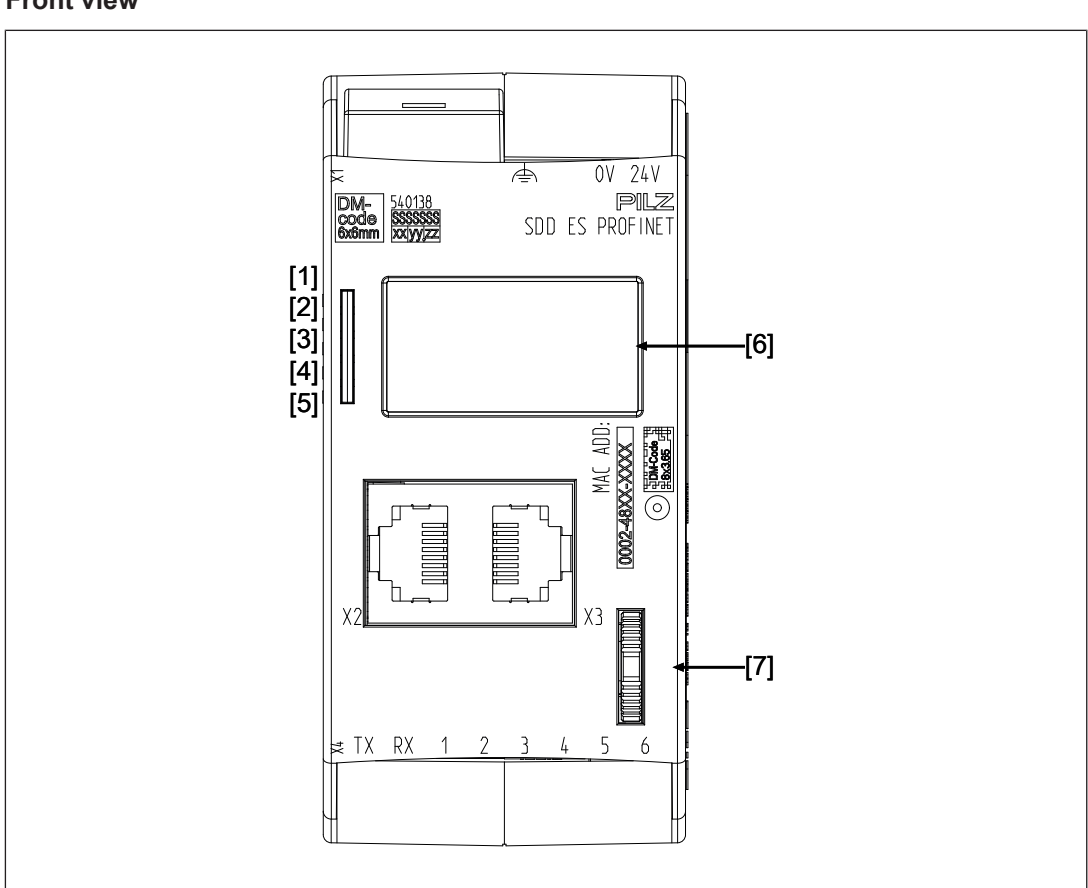

#### **Front view**

#### **Legend**

X1/X2 PROFINET interface

- $X3 \rightarrow$  Supply voltage 0 V, 24 V
	- } Functional earth
- $X4 \rightarrow TX$ : Output for connecting the signal input of the safety devices
	- ▶ RX: Input for connecting the signal output of the safety devices
	- ▶ 1 6: Configurable inputs/outputs for connecting signal inputs/outputs from additional devices (not incorporated in Safety Device Diagnostics)
- [1] LED supply voltage
- [2] LED PROFINET interface
- [3] LED Safety Device Diagnostics
- [4] LED Start up
- [5] LED error
- [6] Display
- [7] Multifunction switch

# **Safety**

#### **Intended use**

The SDD ES PROFINET is used for communication between connected safety devices and the PROFINET. The PROFINET is designed for data exchange at field level. The SDD ES PROFINET operates as the IO -Device, a connected control system operates as the IO-Controller.

Application of the product SDD ES PROFINET:

- } Evaluate and display diagnostic data and status information from safety devices
- ▶ Connect safety devices and PROFINET
- ▶ Processing and display of safety device data
- } Transfer diagnostic data and status information from the safety devices to PROFINET

Appropriate safety devices are listed in the document "System Description Safety Device Diagnostics".

The SDD ES PROFINET may not be used for safety-related functions.

Safety-related functions of the safety devices have to be evaluated separately by a safe evaluation device.

The following is deemed improper use in particular

- } Any component, technical or electrical modification to the product,
- } Use of the product outside the areas described in this manual,
- $\blacktriangleright$  Use of the product outside the technical details (see Technical details  $\lceil \frac{\lfloor \lfloor \frac{n}{2} \rfloor}{28} \rceil$ ).

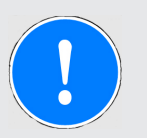

#### **NOTICE**

#### **EMC-compliant electrical installation**

The product is designed for use in an industrial environment. The product may cause interference if installed in other environments. If installed in other environments, measures should be taken to comply with the applicable standards and directives for the respective installation site with regard to interference.

#### **Safety regulations**

#### **Additional documents that apply**

Please read and take note of the following documents:

- } Operating manual for the relevant Pilz safety device
- } Operating manual of a passive junction, for example:
	- PSEN ix2 F4 code
	- PSEN ix2 F8 code
	- PDP67 F 4 code
	- PSEN Y junction

▶ System description "Safety Device Diagnostics"

You will need to be conversant with the information in these documents in order to fully understand this operating manual.

#### **Use of qualified personnel**

The products may only be assembled, installed, programmed, commissioned, operated, maintained and decommissioned by persons who are competent to do so.

A competent person is a qualified and knowledgeable person who, because of their training, experience and current professional activity, has the specialist knowledge required. To be able to inspect, assess and operate devices, systems and machines, the person has to be informed of the state of the art and the applicable national, European and international laws, directives and standards.

It is the company's responsibility only to employ personnel who

- $\triangleright$  Are familiar with the basic regulations concerning health and safety / accident prevention,
- } Have read and understood the information provided in the section entitled Safety
- $\blacktriangleright$  Have a good knowledge of the generic and specialist standards applicable to the specific application.

#### **Warranty and liability**

All claims to warranty and liability will be rendered invalid if

- $\blacktriangleright$  The product was used contrary to the purpose for which it is intended,
- } Damage can be attributed to not having followed the guidelines in the manual,
- } Operating personnel are not suitably qualified,
- } Any type of modification has been made (e.g. exchanging components on the PCB boards, soldering work etc.).

#### **Disposal**

} When decommissioning, please comply with local regulations regarding the disposal of electronic devices (e.g. Electrical and Electronic Equipment Act).

#### **Security**

To secure plants, systems, machines and networks against cyberthreats it is necessary to implement (and continuously maintain) an overall industrial security concept that is state of the art.

Perform a risk assessment in accordance with VDI/VDE 2182 or IEC 62443-3-2 and plan the security measures with care. If necessary, seek advice from Pilz Customer Support.

#### **Implemented security measures**

- $\blacktriangleright$  The web application is protected against unauthorised access by a password prompt.
- $\triangleright$  The password is saved in an encrypted format.
- $\blacktriangleright$  If a password is changed, you will be prompted to enter the old password for authentication.
- $\triangleright$  A user will automatically be logged out of the web application after a session duration of 24 hours.
- } Defend against CSRF attacks (Cross-Site Request Forgery) by assigning a unique token to a session.

#### **Required security measures**

- } The product is not protected from physical manipulation or from reading of memory contents during physical access. We therefore recommend that you install the product in a lockable control cabinet.
- $\triangleright$  The configuration computer that accesses the product has to be protected from attacks by a firewall or other suitable measures. We recommend that a virus scanner is used on this configuration computer and updated regularly.
- } Ensure that the product is separated by a router (layer 3 switch or firewall) from the company network.

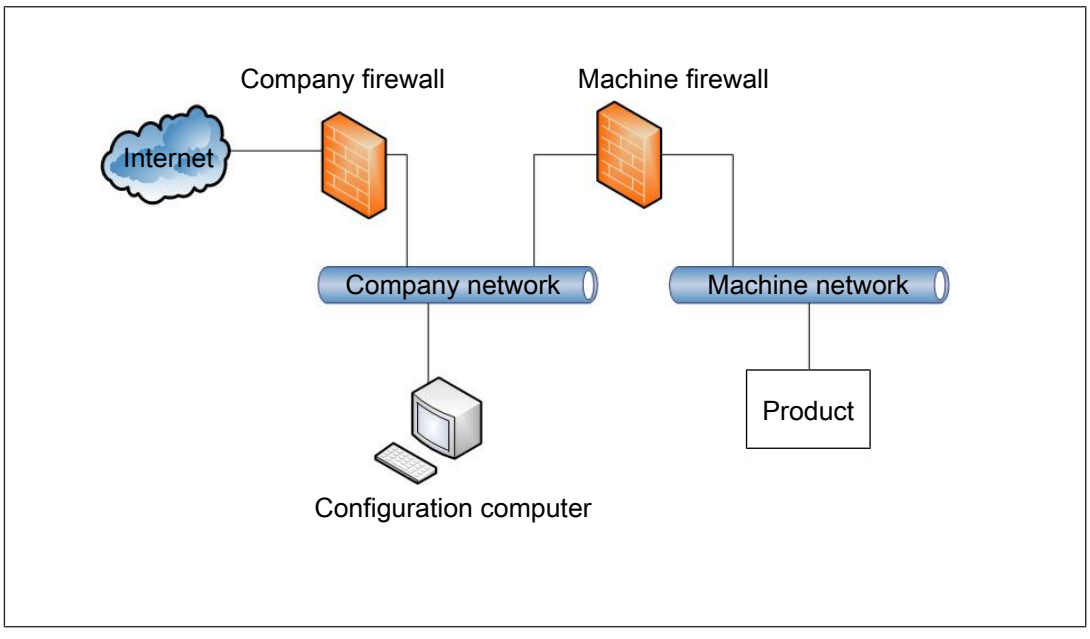

Fig.: Example network topology

 $\blacktriangleright$  If necessary, protect the configuration computer and the product from unauthorised use by assigning passwords and taking further measures if required. We also recommend that the user logged on to this configuration computer does not have administrator rights.

- ▶ Assign only safe passwords. When assigning passwords, please note:
	- The password should have at least 8 characters.
	- The password should contain upper and lower case characters, as well as special characters and numbers.
	- If possible, the password should not be available in dictionaries.
	- The password should not be made up of standard variants and repetitions or keyboard patterns (so not: 1234abcd).
	- Use a password manager for optimum management of complex passwords.
	- Language-dependent characters are not available in every keyboard language.
	- Make sure you regularly change the passwords of the user accounts on the system or ask the users to change their passwords themselves.
	- Make the users aware of the responsible use of their access data.
- } Assign different permissions for the various user groups (e.g. diagnostics configuration).
- } Modbus/TCP has no security mechanisms. Use a firewall to protect the product from unauthorised access.
- } As soon as possible, install firmware updates that Pilz provides for the product.
- $\triangleright$  Before disposal, the product must be securely decommissioned. To do this, all the data must be deleted from the device.
	- Set the configuration back to its default settings or delete the configuration.
	- Switch off the product.
- } Note the network data for risk analysis and the security measures.

## **Function description**

#### **Operation**

The SDD ES PROFINET is configured and started automatically after the supply voltage is switched on.

LEDs indicate the status of the SDD ES PROFINET and communication between the safety devices and the PROFINET IO controller.

The SDD ES PROFINET sends telegrams to the connected safety devices via a ring protocol.

The following types of data are transferred to the fieldbus and read in.

- ▶ Process data
	- Information and commands on safety functions (OSSD, guard locking, …)
- ▶ Device data
	- Material number, serial number, product version, actuator ID, …
- } Configuration data
	- Behaviour of the control of safety devices with guard locking (control of the guard locking via SDD can be switched on and off on PROFINET, EtherNET/IP and ETH using Autoinit)

Communication with connected control systems or control elements is via the bus interface **PROFINET** 

#### **Data structure**

The input and output data is divided into the following data areas:

- } Data for the overall system and for the SDD ES PROFINET
- ▶ Data for the connected safety devices
- } List of specified changes of state and events
- } Control system telegrams for the safety devices and responses from the safety devices

The data structure, including a list of the possible events, is described in detail in the System Description "Safety Device Diagnostics".

#### **Block diagram**

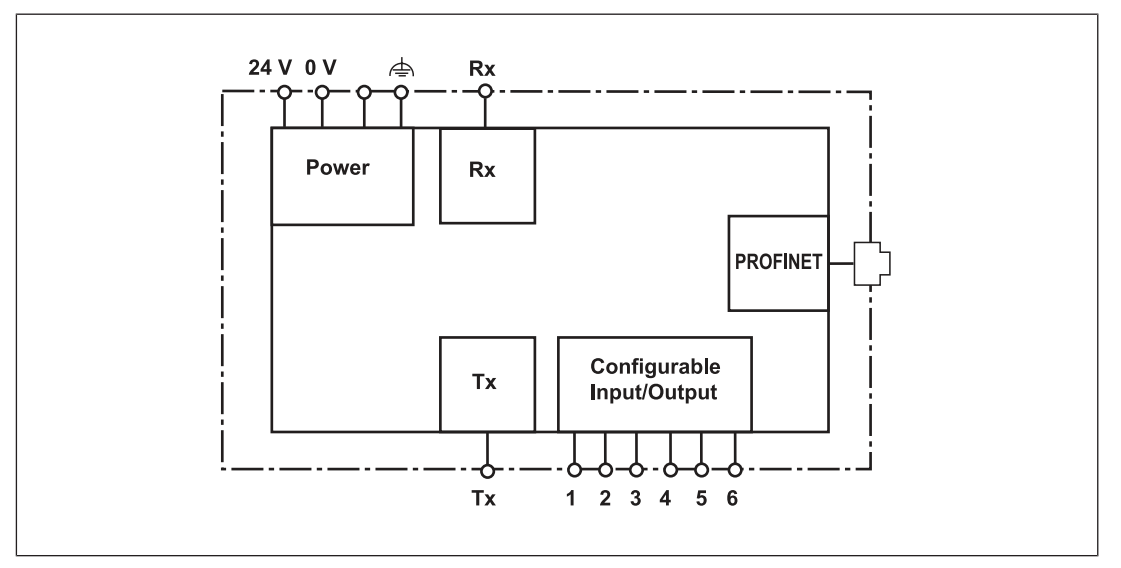

#### **Installation**

- } The safety relay should be installed in a control cabinet with a protection type of at least IP54.
- } Use the notch on the rear of the unit to attach it to a DIN rail (35 mm).
- } When installed vertically: Secure the unit by using a fixing element (e.g. retaining bracket or end angle).
- } Push the device upwards or downwards before lifting it from the DIN rail.

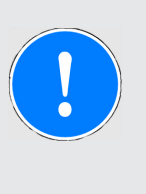

#### **NOTICE**

Damage due to electrostatic discharge!

Electrostatic discharge can damage components. Ensure against discharge before touching the product, e.g. by touching an earthed, conductive surface or by wearing an earthed armband.

# **Commissioning**

#### **General wiring guidelines**

Please note:

- Information given in the Technical details  $[$
- $\blacktriangleright$  Use copper wiring with a temperature stability of 75 °C.
- $\blacktriangleright$  External measures must be used to connect the  $\triangleq$  terminal to the functional earth.
- } The device must be supplied from the same power supply as the connected safety devices.
- } The power supply must meet the regulations for extra low voltages with protective electrical separation (SELV, PELV).

#### **Ethernet interfaces**

#### **RJ45 interfaces ("Ethernet")**

Two free switch ports are provided as Ethernet interfaces via an internal autosensing switch. The autosensing switch automatically detects whether data transfer is occurring at 10 Mbit/s or 100 Mbit/s.

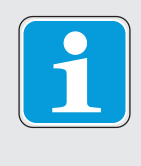

#### **INFORMATION**

The connected subscribers must support the autosensing/autonegotiation function. If not, the communication partner must be set permanently to "10 Mbit/s, half duplex".

The switch's automatic crossover function means there is no need to distinguish on the connection cable between patch cable (uncrossed data line connection) and crossover cable (crossover data line connection). The switch automatically creates the correct data line connection internally. Patch cable can therefore be used as the connection cable for end devices as well as cascading.

Both Ethernet interfaces use RJ45 technology.

#### **Requirements of the connection cable and connector**

The following minimum requirements must be met:

- } Ethernet standards (min. Category 5) 10BaseT or 100BaseTX
- } Double-shielded twisted pair cable for industrial Ethernet use
- ▶ Shielded RJ45 connectors (industrial connectors)

#### **Interface configuration**

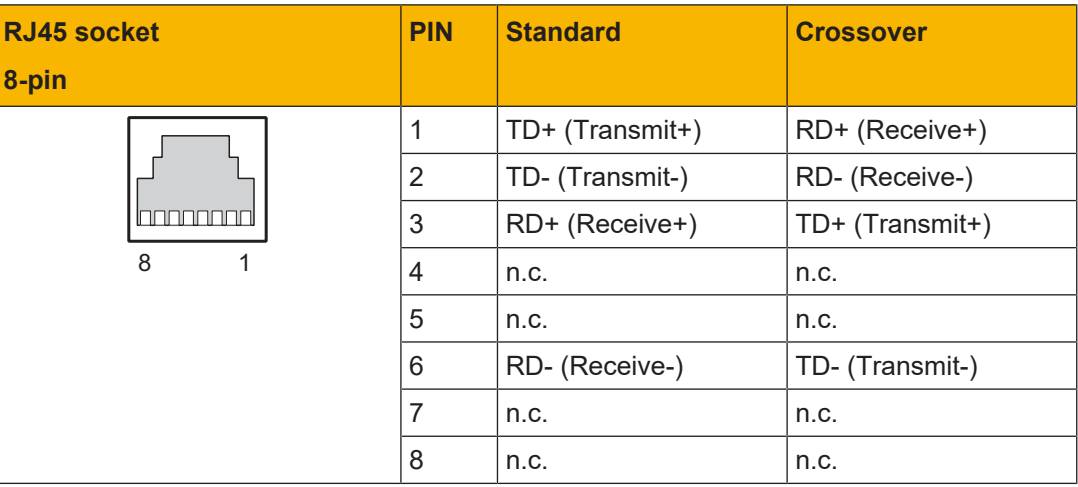

#### **RJ45 connection cable**

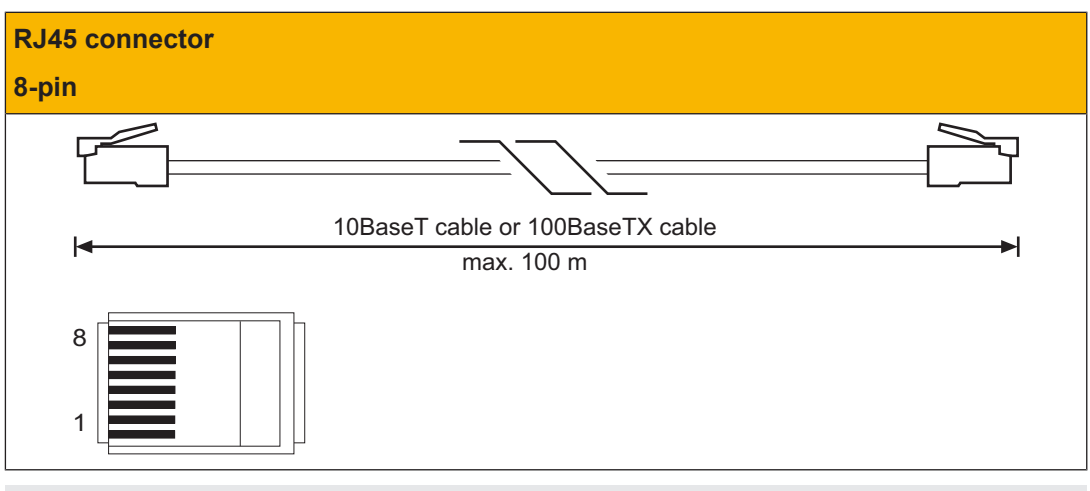

#### **NOTICE**

With the plug-in connection please note that the data cable and connector have a limited mechanical load capacity. Appropriate design measures should be used to ensure that the plug-in connection is insensitive to increased mechanical stress (e.g. through shock, vibration). Such measures include fixed routing with strain relief, for example.

#### **Process data exchange**

The RJ45 interfaces on the internal autosensing switch enable process data to be exchanged with other Ethernet subscribers within a network.

The product SDD ES PROFINET can also be connected to Ethernet via a hub (hub or switch).

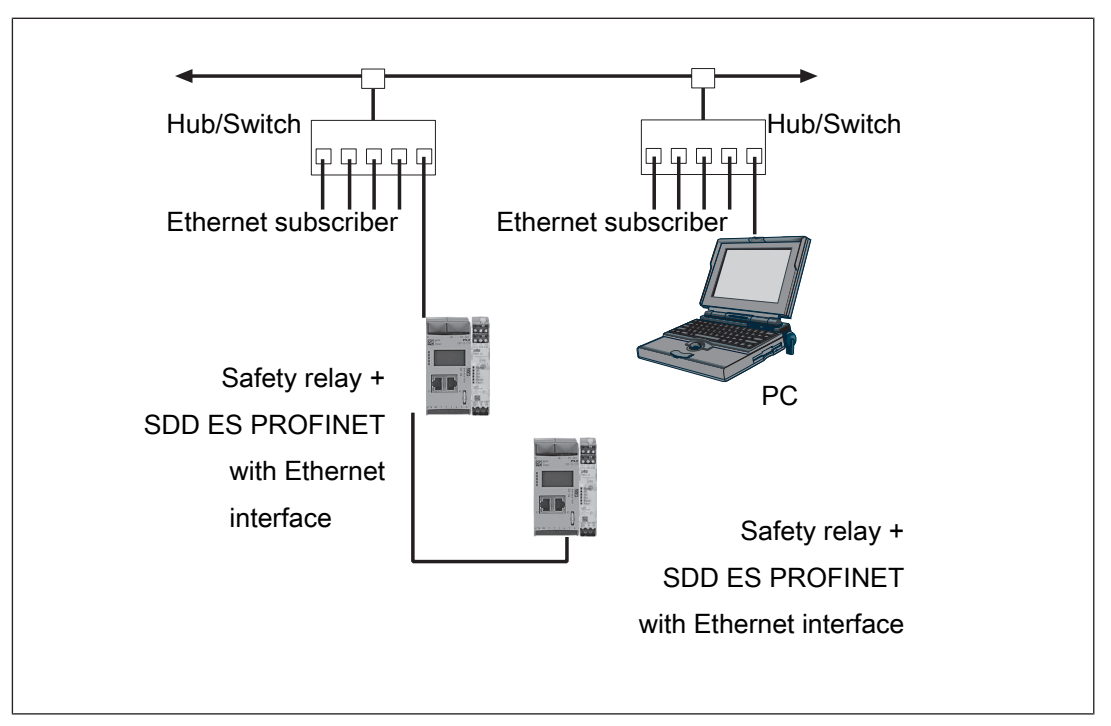

#### **System structure**

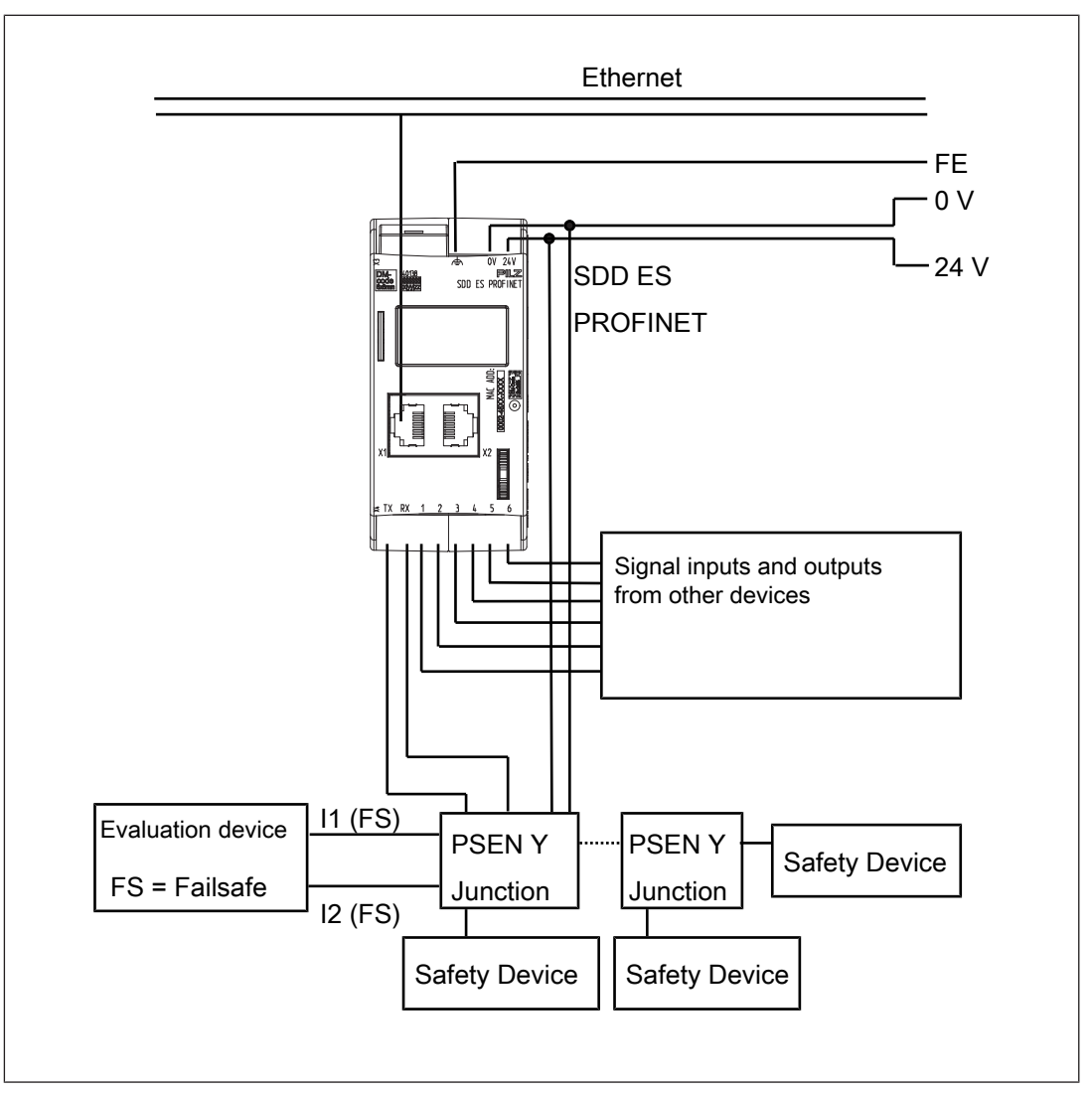

#### **Set IP address**

There are two options:

- } Automatic assignment of the IP address with the Dynamic Host Configuration Protocol (DHCP)
- } Assignment of the IP address by the IO controller before system startup based on the unique unit name.

#### **Install GSDLM file**

Install the GDSML file. You can find the GSDML file in the Internet at www.pilz.de.

# **Operation**

The SDD ES PROFINET is ready for operation when the "Power" LED is lit and the "Fault" LED is unlit.

**Legend**

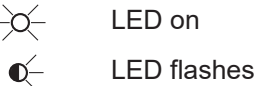

LED off

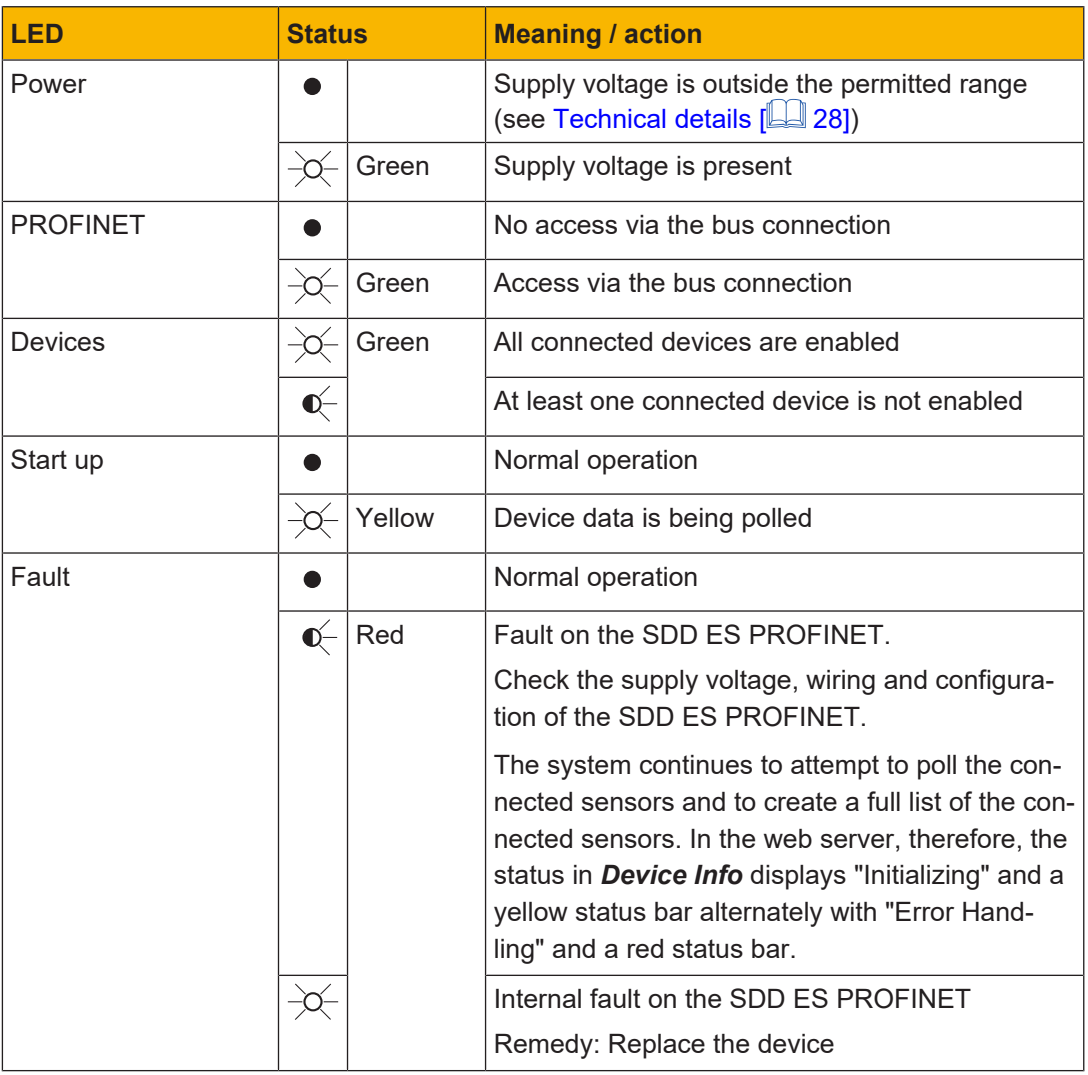

#### **Display**

#### **Structure**

The LC display has five lines. Information can be shown and settings can be made on the display.

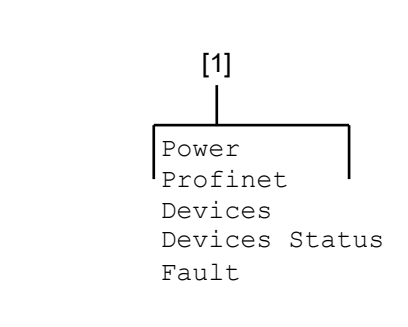

#### **Legend**

[1] LED indicators

Press the multifunction switch to switch to the first menu level.

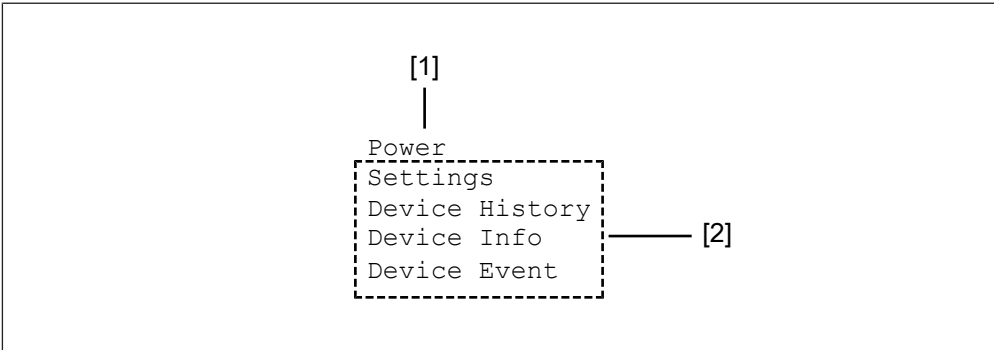

#### **Legend**

- [1] Display of LED supply voltage
- [2] Display of menu levels

#### **Operate menu**

The menu settings are made on the device's display via a multifunction switch. You can switch between the menu levels by pressing or rotating the multifunction switch.

#### **Press multifunction switch**

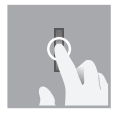

- ▶ Confirm selection/setting
- ▶ Switch to sub-menu
- } Exit menu: **<- Back**

#### **Rotate multifunction switch up or down**

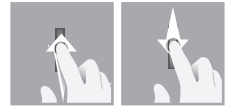

} Switch menu entries or display potential values

#### **Menu structure**

The LC display has a max. five lines.

It displays information and navigates the menu.

The status of the supply voltage is displayed in the first line, followed by 4 lines containing the menu levels.

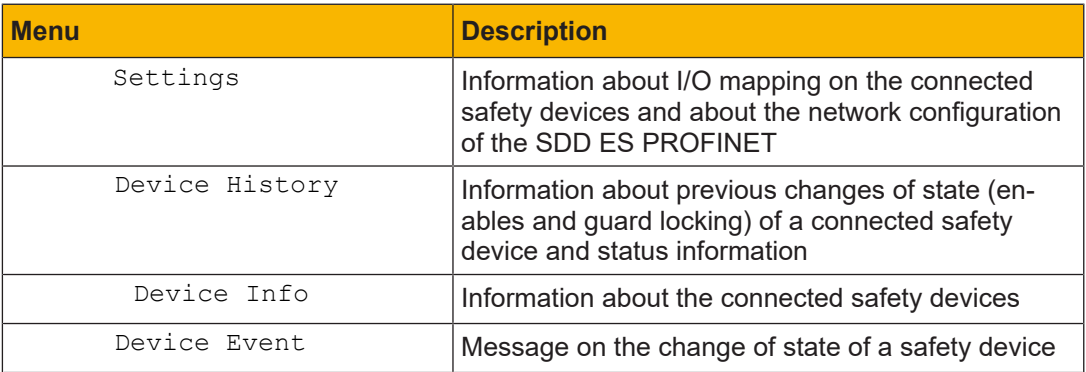

#### **Menu settings**

GPIO-Mapping

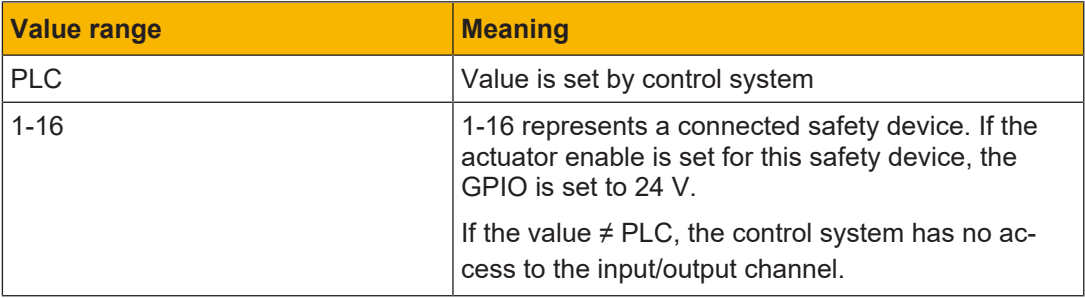

#### Info

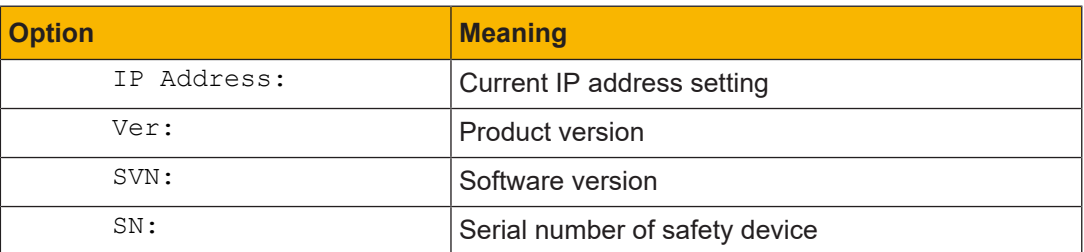

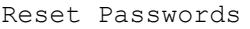

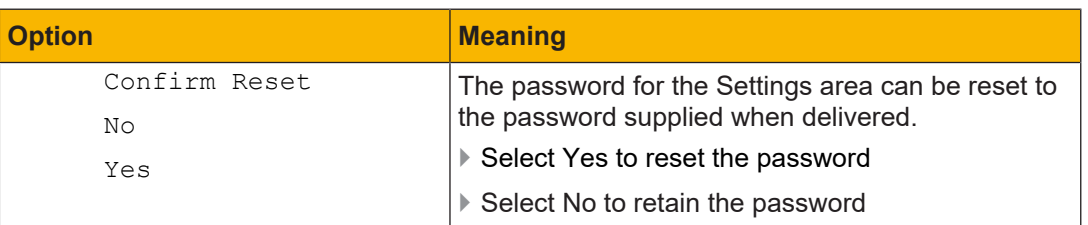

#### Lock Autoinit

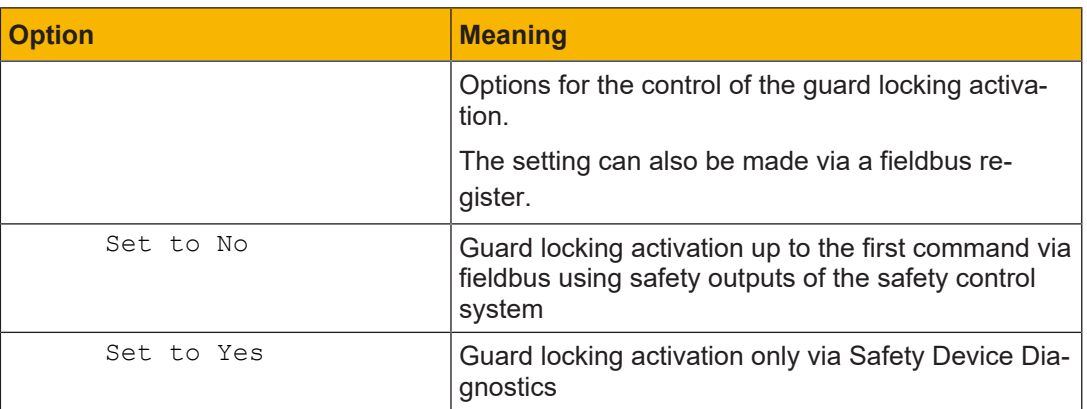

# **Device History menu**

Device History

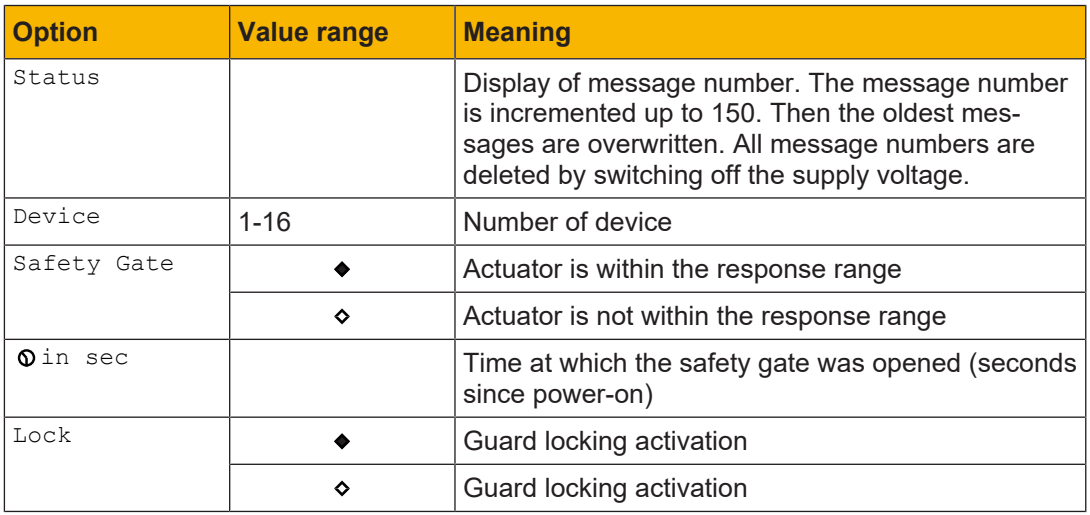

#### **Device Info menu**

Device Info

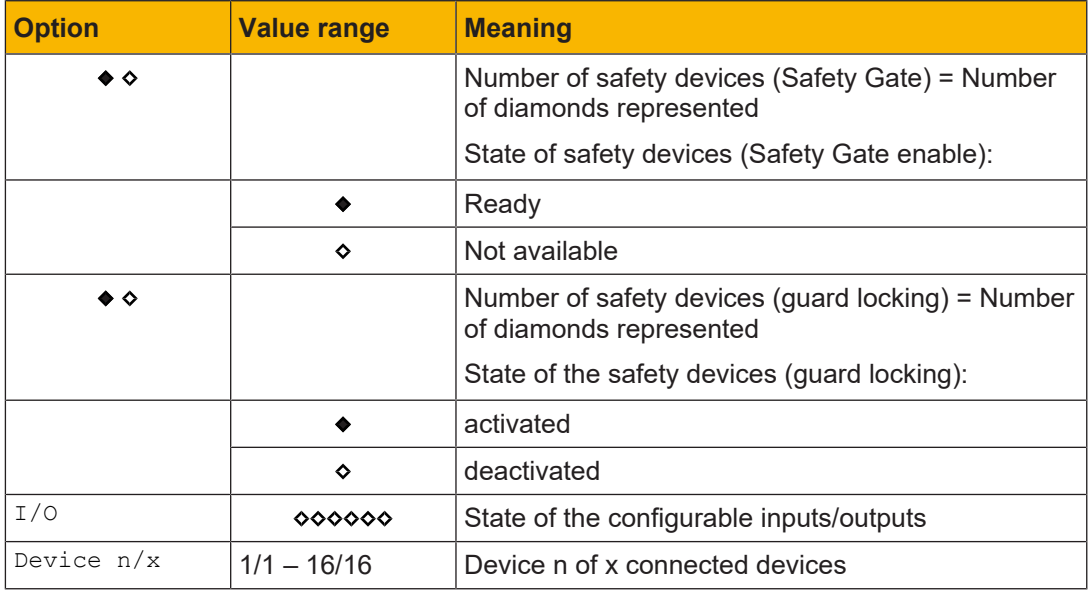

Device n/x

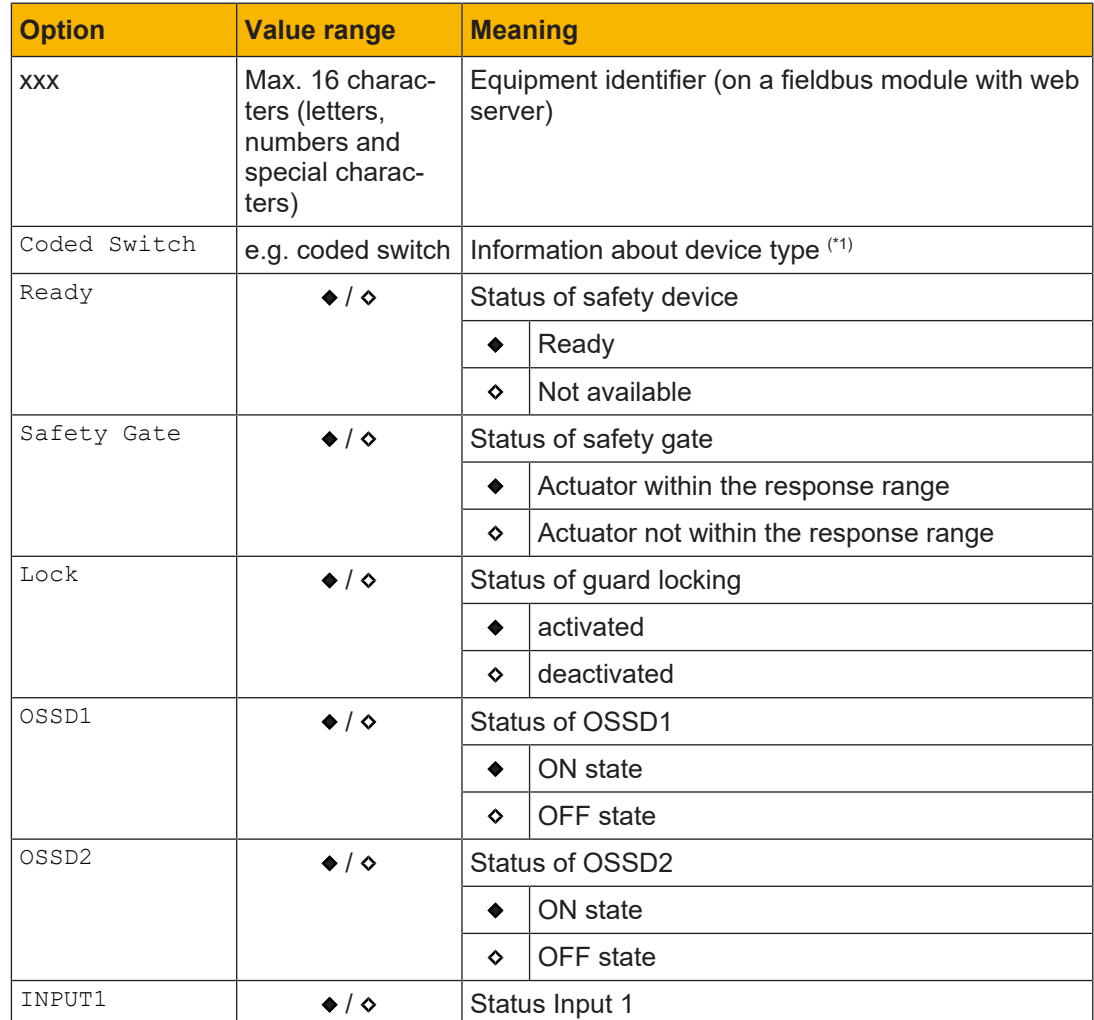

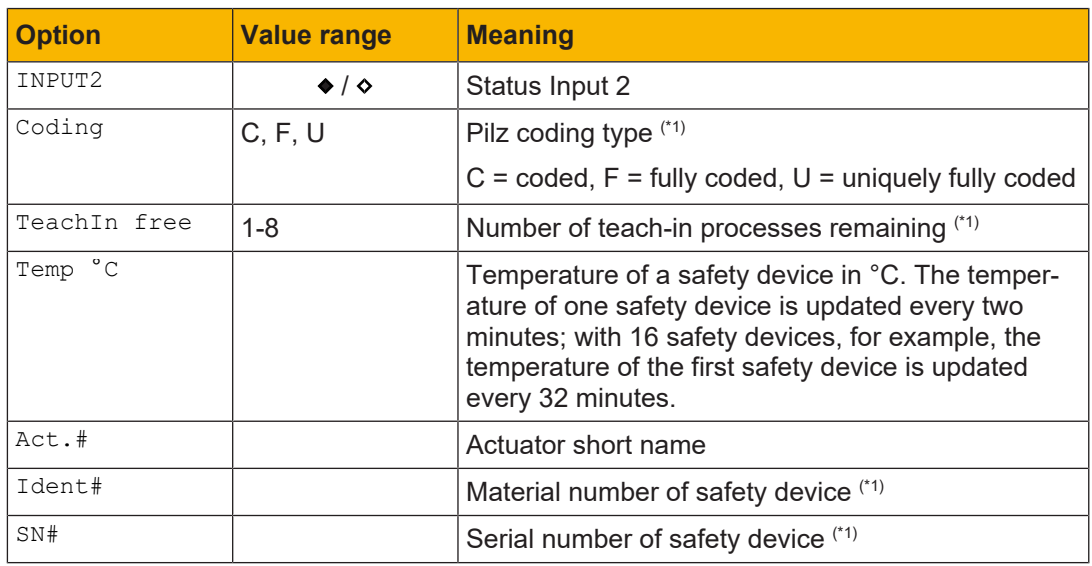

(\*1) Value on restart

#### **Device Event menu**

Device Event

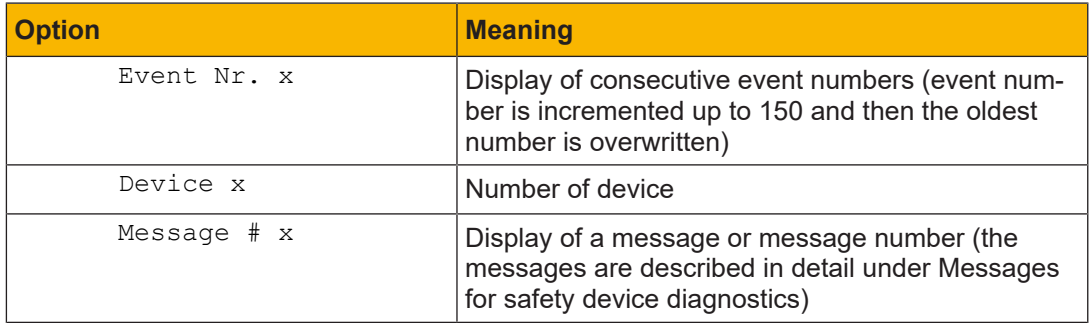

#### **Web server**

A web server is implemented in the fieldbus module SDD ES PROFINET. This can be used to poll data from the SDD.

- } The web server is started once the SDD ES PROFINET is connected to the supply voltage.
- } The web server is intended for use with Internet Explorer or Firefox.
- } Make sure that Javascript and Cookies are enabled in your browser's security settings.

#### **Start of the web server**

- 1. Connect the SDD ES PROFINET to the PC.
- 2. Call up the HTML page:
	- *http://192.168.0.xxx*
	- For xxx, enter the value that you have set as the last byte of the IP address.
- 3. Enter the user name and password correctly and log on to the web application.
- 4. Select the option you require in the overview and then follow the instructions.

#### *Device History*

The last 23 messages since the SDD ES PROFINET was switched on are displayed. The messages are described in the System Description "Safety Device Diagnostics". Updated by reload: this page is updated by reloading the page in the browser.

#### *Device Info*

The information available about the connected safety devices on the SDD ES PROFINET is displayed.

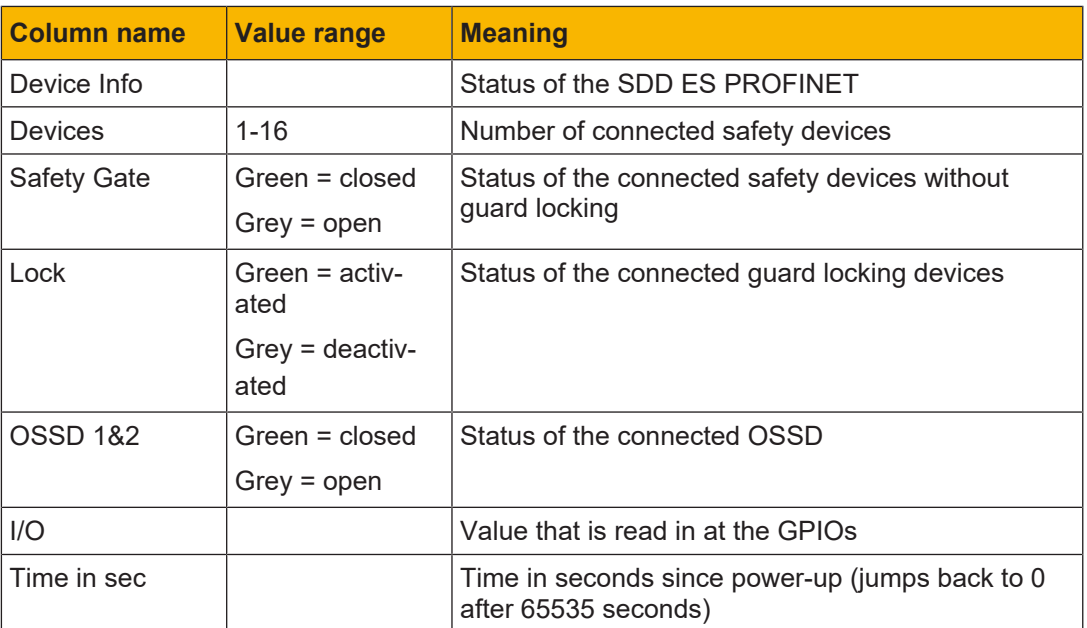

Updated automatically: this page is updated automatically every second.

#### *Device Event*

Display of events that have occurred. The last 23 entries are displayed.

The data is stored in a permanent memory and so is still available after the supply voltage is switched back on.

The event number is displayed for each event, along with max. 3 additional lines with further details. The events are described in detail in Messages for safety device diagnostics.

Updated by reload: this page is updated by reloading the page in the browser.

#### *Device xx*

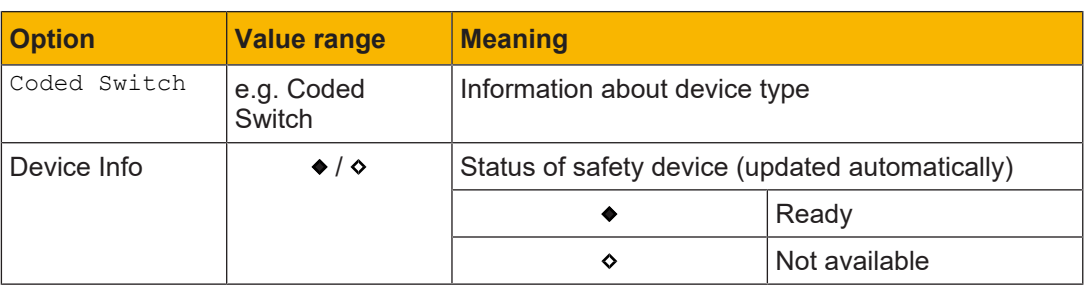

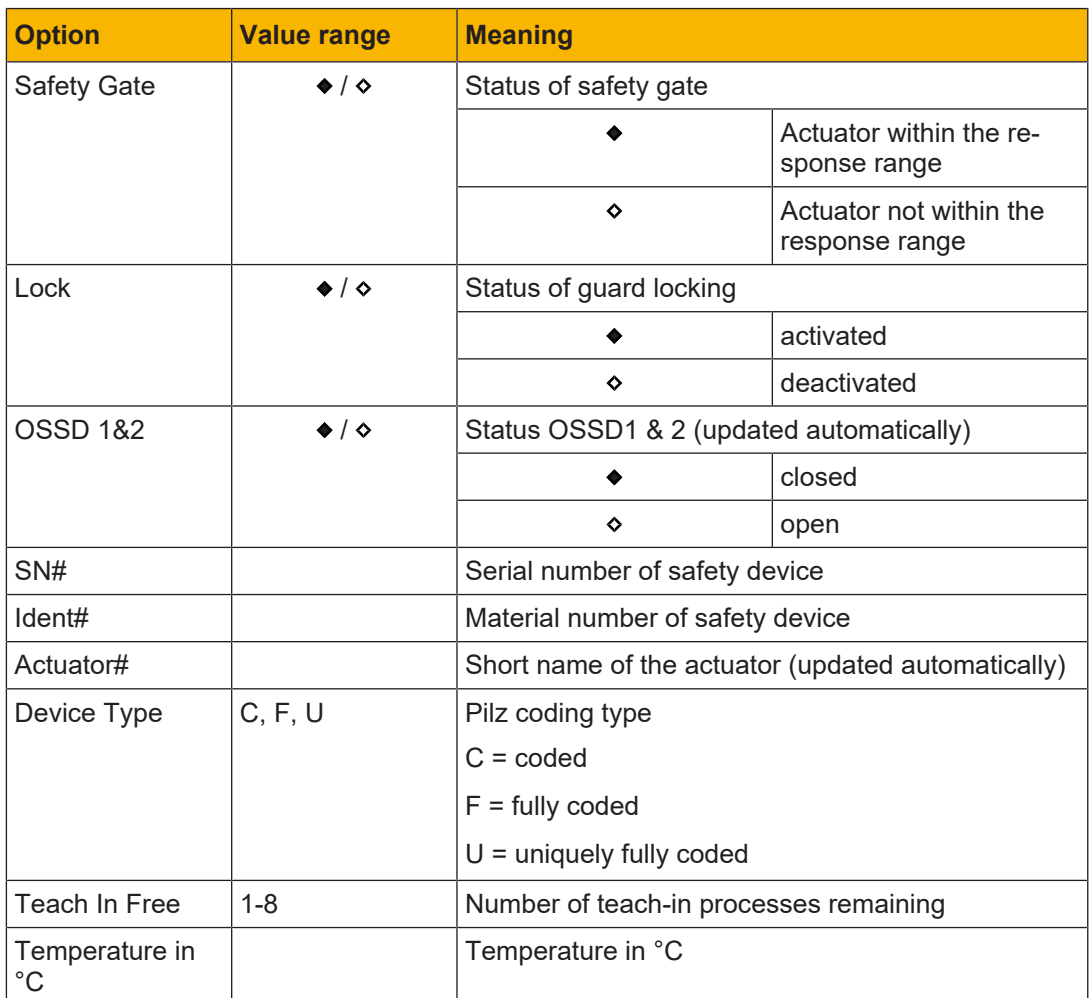

Updated by reload: this page is updated by reloading the page in the browser.

#### *Settings*

The following options are available under *Settings*:

- $\triangleright$  Manage equipment identifier for the connected safety devices [ $\boxdot$  25]
- ▶ Set and store GPIO values [225]
- } Manage password for the range *Settings* (see Set new Password [ 26])

This is the preset login data when the device is delivered:

– User = User

Password = 1111

– Admin = Admin

Password = 0000

Once logged in, you can log out again with logout. Logout occurs automatically when the SDD ES PROFINET is restarted or the browser is closed.

- $\triangleright$  Delete the list of events (see Delete Events [ $\Box$ ] 25])
- } The *Settings* area can be used by 2 users simultaneously.
- } *Download data*

The values in the areas Settings, Device Info , Device History and Device Event can be exported by clicking Download and saving the displayed content.

#### *Setting*

A name can be assigned to the safety device in Value.

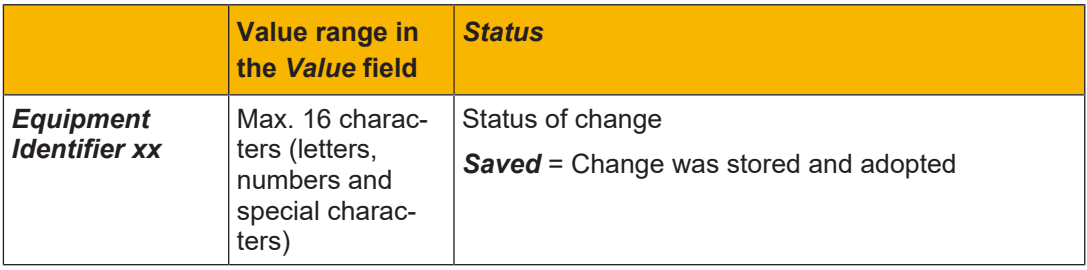

#### *GPIO*

The current values at the GPIO are displayed and can be changed.

If the value is changed, select the new value in the value list.

▶ Save changes

Changes can be saved using *Save Settings*. Once saved, the change is visible immediately in the display of the SDD ES PROFINET.

▶ Export settings

The current setting can be saved as an HTML file.

Click on *Export Settings*. A *DOWNLOAD LINK* is displayed. Right-click on *DOWNLOAD LINK* and save the file.

} Import settings

Saved settings can be imported.

Click on *Import Settings* and select an HTML file with settings. The imported settings must be saved using *Save Settings* in order for them to take effect.

#### *Delete Events*

#### } *Delete Events*

The list of events can be deleted.

- Click on *Delete*.
- *All Events will be deleted please confirm* is displayed

Click *OK* to delete all previous events.

Click *Abort* if no events are to be deleted.

#### *Set new Password*

A new password should be set after the SDD ES PROFINET is switched on for the first time.

You must be logged in as an administrator to change the password.

- 1. If required, log in as an administrator.
- 2. Enter the old password in the *Old Password* field and enter the new password in the *New Password* field.

Enter the new password again under *Confirm new Password* and click on *Set Password*.

#### **Firmware update**

The firmware and the web server of SDD ES PROFINET can be updated.

1. Set the IP address of the configuration PC to the address range of the SDD ES PROFINET (e.g. 192.168.0.1).

To access SDD ES PROFINET, the IP address of the PC has to be in the same subnet as the IP address of SDD ES PROFINET

Change the IP address in the network settings of your configuration PC or change the IP address of the SDD ES PROFINET (see Set IP address).

- 2. Establish an FTP connection to the Gateway, using the user name "Admin" and password "0000".
- 3. Copy the file "SDD\_xxx.kfu" and the directory "web" with FTP to the SDD ES PROFINET and save the files in the topmost directory.
- 4. Perform a restart of SDD ES PROFINET. The changed configuration is therefore adopted.

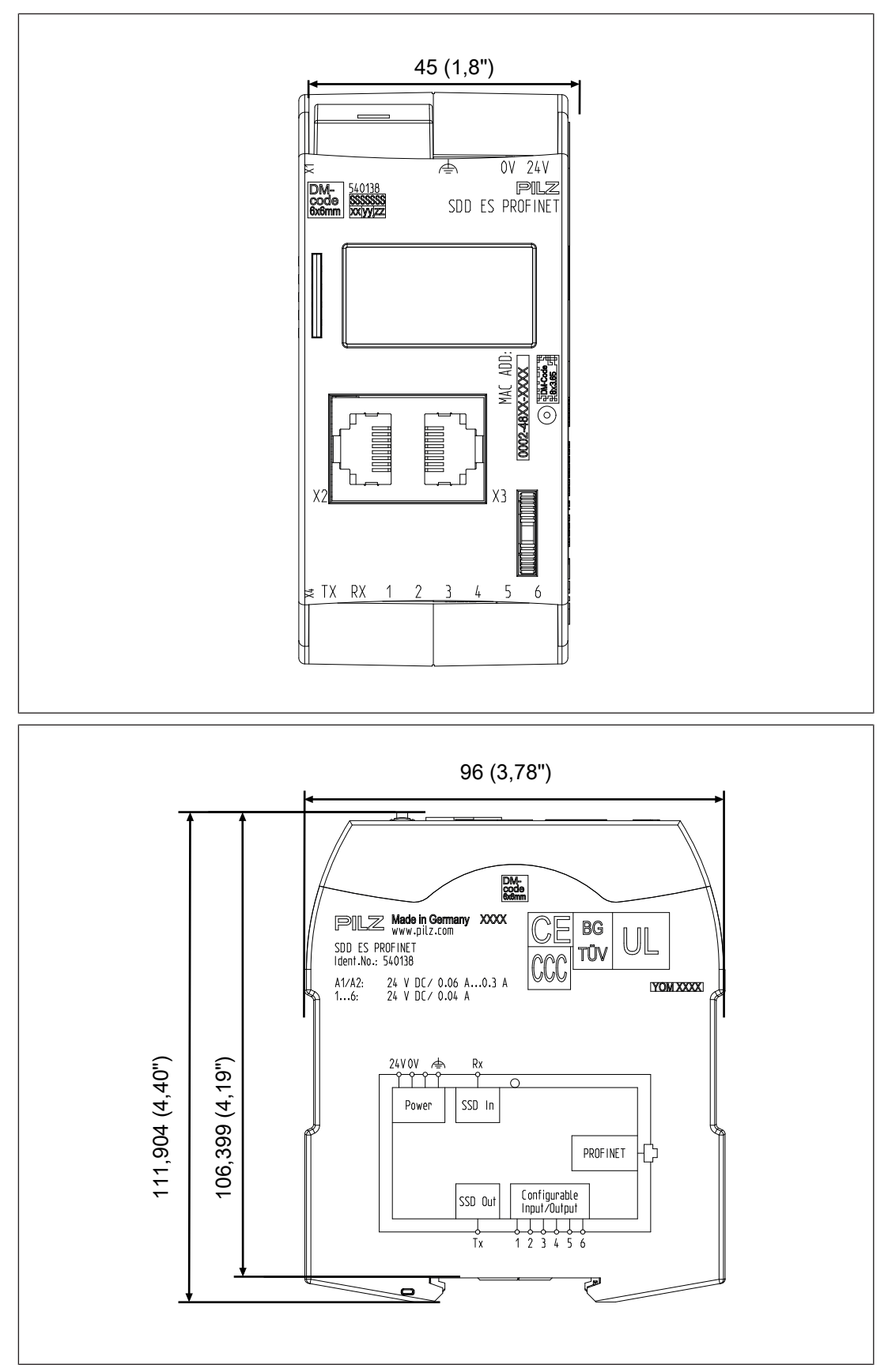

**Dimensions in mm**

# **Tecnical details**

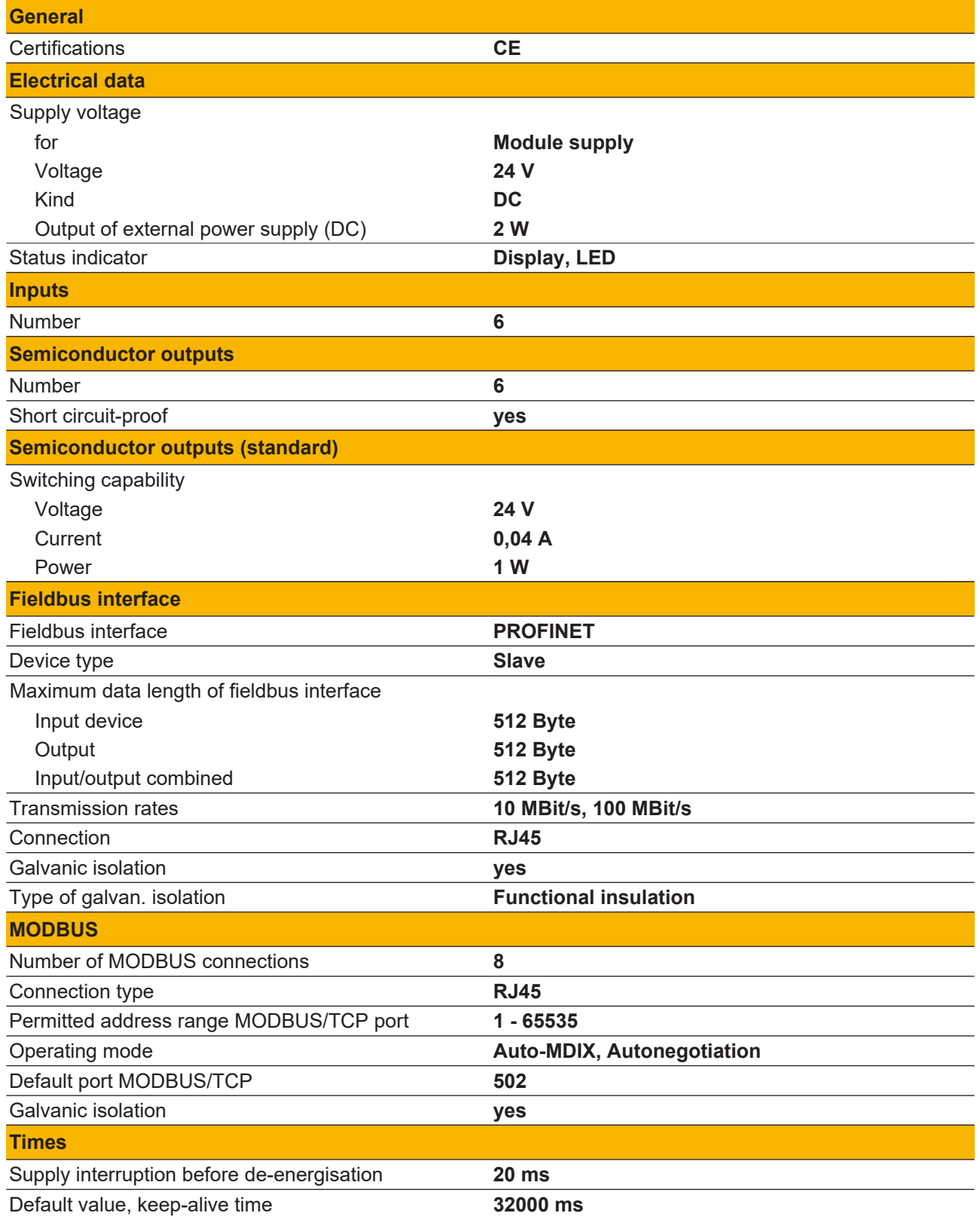

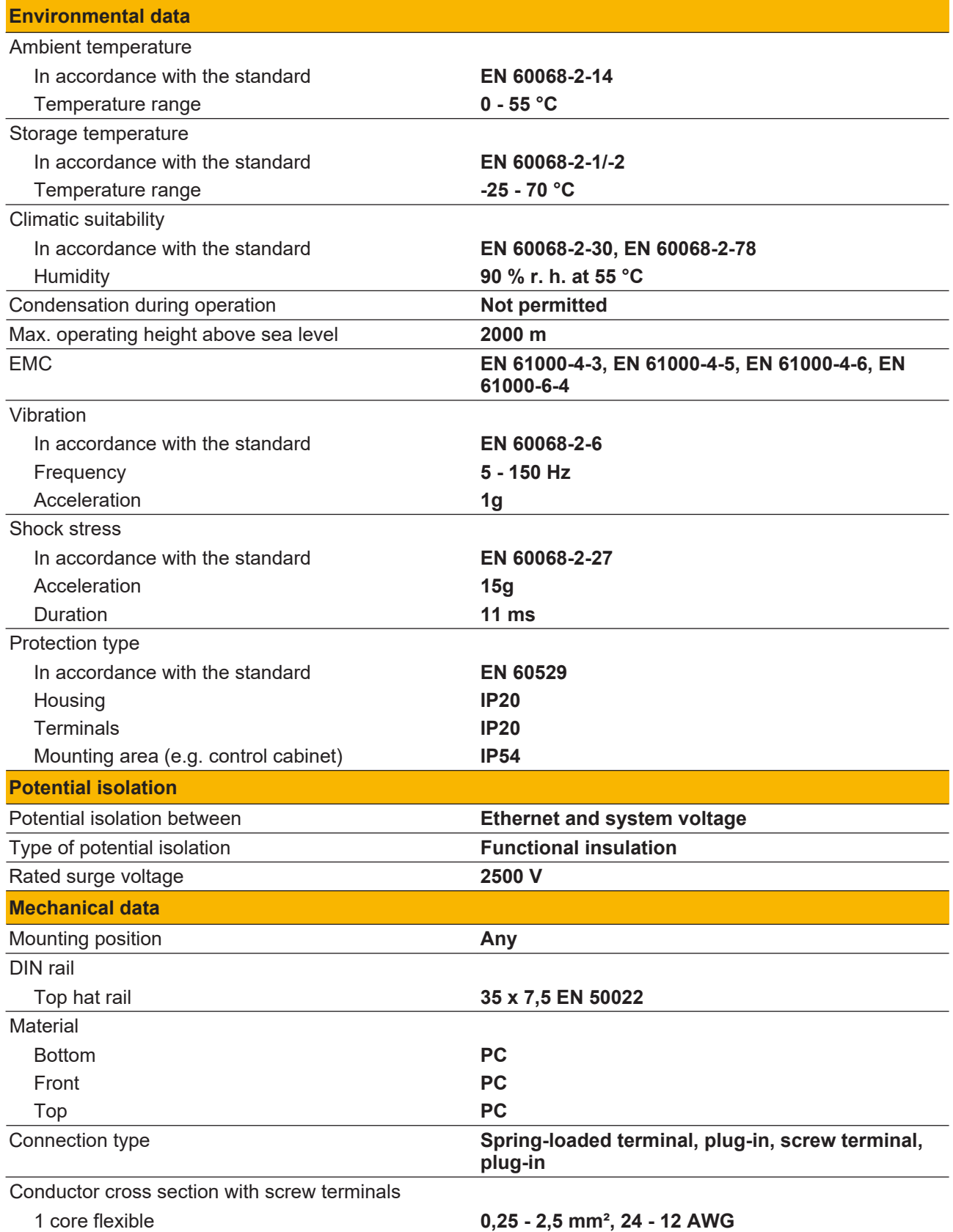

#### SDD ES PROFINET

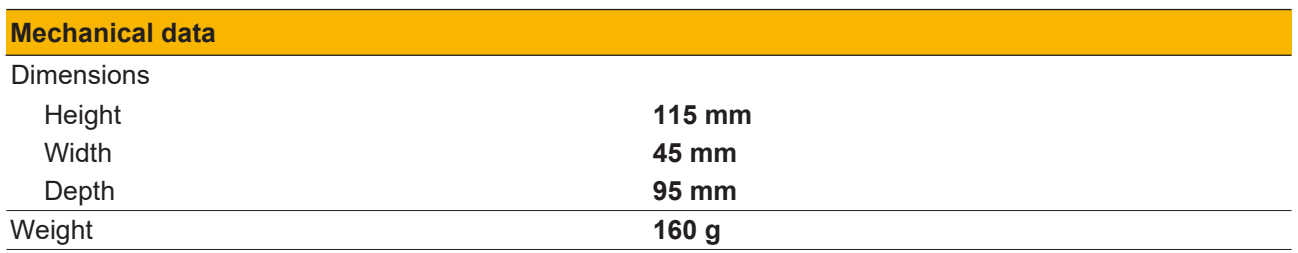

Where standards are undated, the 2016-02 latest editions shall apply.

# **Supplementary data**

#### **Network data**

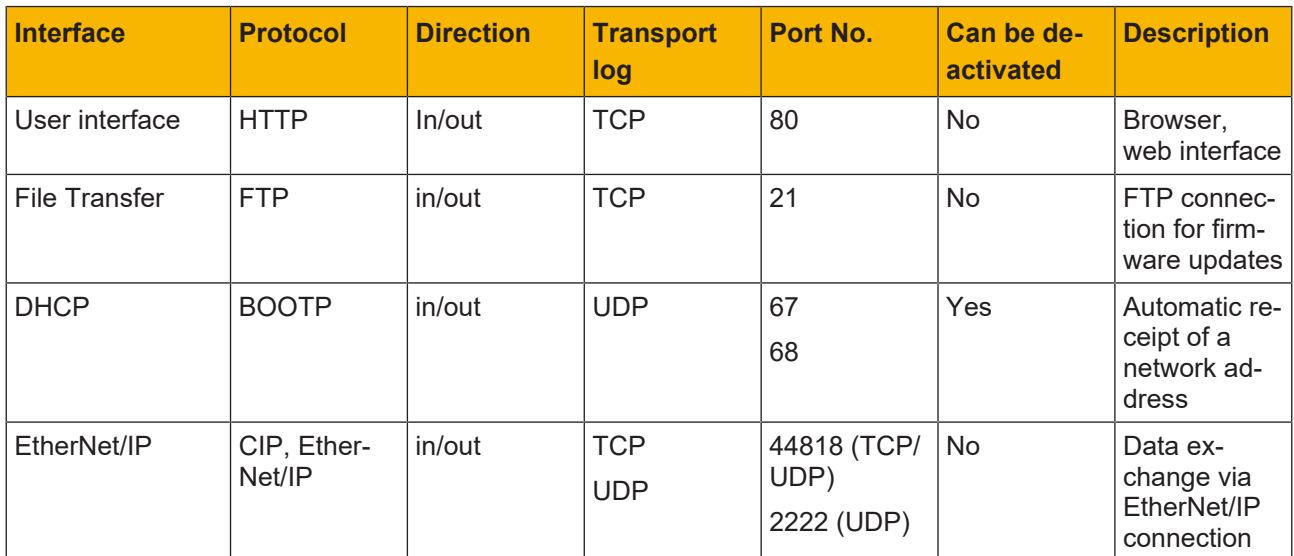

# **Order reference**

#### **Product**

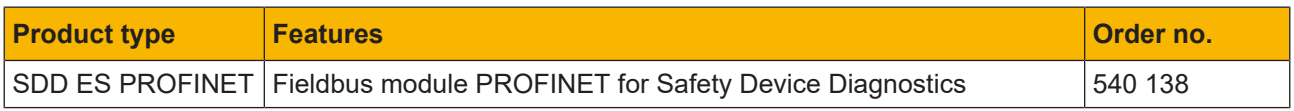

#### **Accessories**

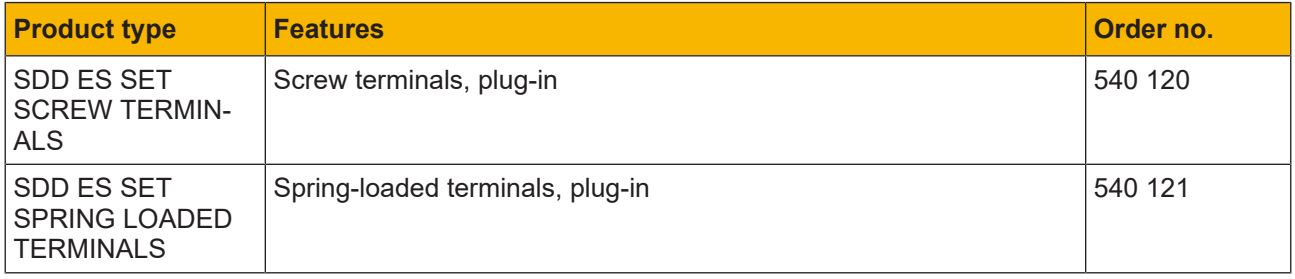

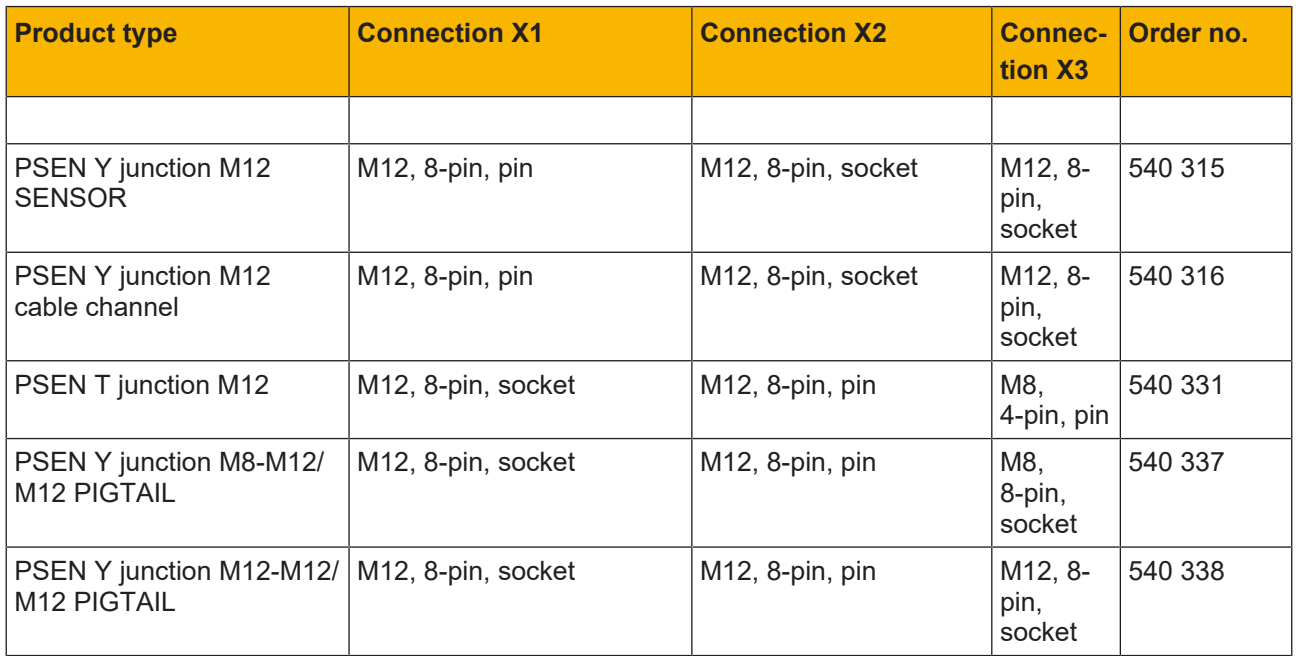

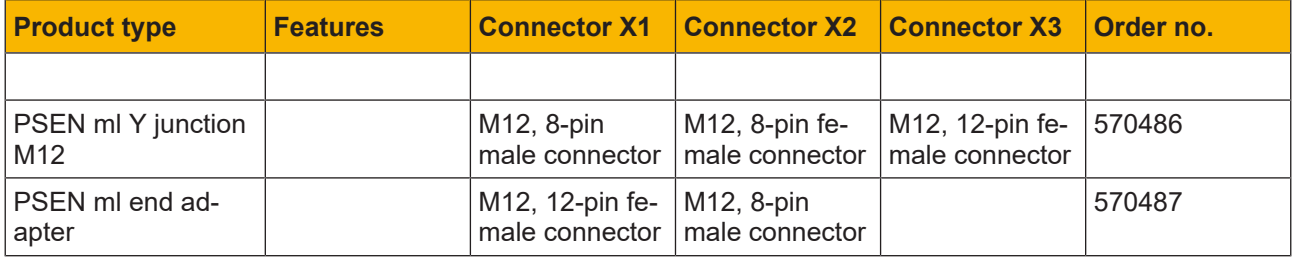

# **EC declaration of conformity**

This/(These) product(s) fulfil the requirements of the low voltage directive 2006/95/EG. The complete EC Declaration of Conformity is available on the Internet at www.pilz.com/downloads.

Representative: Norbert Fröhlich, Pilz GmbH & Co. KG, Felix-Wankel-Str. 2, 73760 Ostfildern, Germany

# Support

Technical support is available from Pilz round the clock.

#### Americas

Brazil +55 11 97569-2804 Canada +1 888 315 7459 Mexico +52 55 5572 1300 USA (toll-free) +1 877-PILZUSA (745-9872)

#### Asia

China +86 21 60880878-216 Japan +81 45 471-2281 South Korea +82 31 778 3300

#### Australia and Oceania

Australia +61 3 95600621 New Zealand +64 9 6345350

#### Europe

Austria +43 1 7986263-0 Belgium, Luxembourg +32 9 3217570 France +33 3 88104003 Germany +49 711 3409-444 Ireland +353 21 4804983 Italy, Malta +39 0362 1826711

Pilz develops environmentally-friendly products using ecological materials and energy-saving technologies. Offices and production facilities are ecologically designed, environmentally-aware and energy-saving. So Pilz offers sustainability, plus the security of using energy-efficient products and environmentally-friendly solutions.

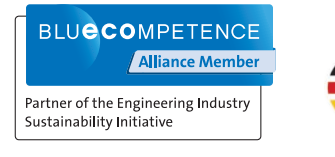

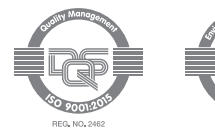

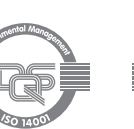

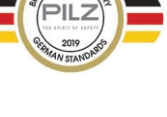

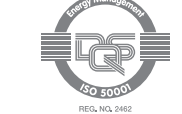

+45 74436332 Spain +34 938497433 Switzerland +41 62 88979-32 The Netherlands +31 347 320477 **Turkey** +90 216 5775552 United Kingdom +44 1536 462203

Scandinavia

#### You can reach our international hotline on: +49 711 3409-222 support@pilz.com

 $.2021 - 03$  Printed in  $C$ 1003826-EN-03, 2021-03 Printed in Germany<br>© Pitz GmbH & Co. KG, 2019 1003826-EN-03, 2021-03 Printed in Germany © Pilz GmbH & Co. KG, 2019

and the scope of the equipment. We accept no responsibility for the validity, accuracy and entirety of the text and graphics presented in this information. Please contact our Technical Sup PMD®, PMI®, PNOZ®, PRBT®, PRCM®, Primo®, PRTM®, PSEN®, PSS®, PVIS®, SafetyBUS p®, SafetyEYE®, SafetyNET p®, THE SPIRIT OF SAFETY® are registered and protected trademarks CECE®, CHRE®, CMSE®, InduraNET p®, Leansafe®, Master of Safety®, Master of Security®, PAS4000®, PAScorifig®, PAScorifig®, PIP®, PIT®, PMCprimo®, PMCprotego®, PMChendo®,<br>PMD®, PM®, PNQ®, PRB™, PROM®, Primo®, PREN®, PS®®, PV of Pilz GmbH & Co. KG in some countries. We would point out that product features may vary from the details stated in this document, depending on the status at the time of publication CECE®, CHRE®, CMSE®, InduraNET p®, Leansafe®, Master of Safety®, Master of Security®, PAS4000®, PAScal®, PASconfig®, Pilz®, PIT®, PLID®, PMCprimo®, PMCprotego®, PMCtendo®, and the scope of the equipment. We accept no r<br>if you have any questions. f you have any questions.

We are represented internationally. Please refer to our homepage www.pilz.com for further details or contact our headquarters.

Headquarters: Pilz GmbH & Co. KG, Felix-Wankel-Straße 2, 73760 Ostfildern, Germany Telephone: +49 711 3409-0, Telefax: +49 711 3409-133, E-Mail: info@pilz.com, Internet: www.pilz.com

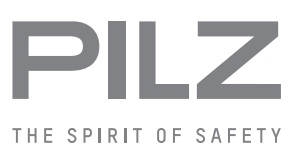